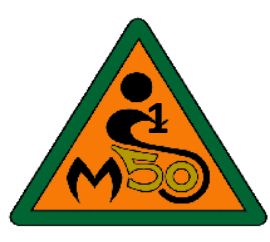

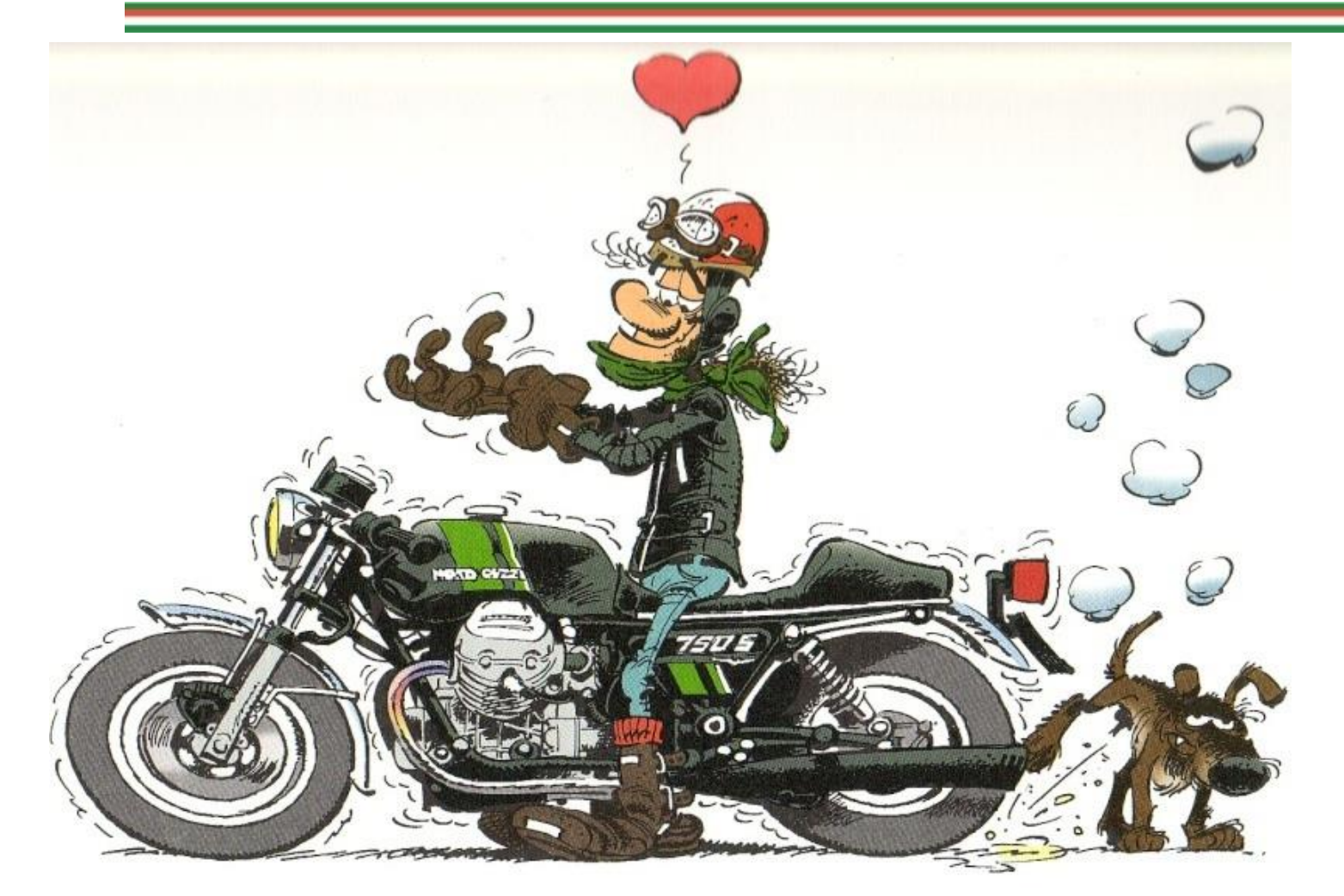

## WELKOM bij MIOS

ROUTES MAKEN EN RIJDEN

### Het probleem

Je krijgt een route aangeboden en die wordt op je navigatieapparaat gezet.

- Je kan kiezen om een **route** te rijden
- Je kan een **track** rijden
- Het klopt weer eens niet; **de problemen**:
	- 1. De voorrijder rijdt een andere route dan jij op je navi hebt staan. Rijdt hij fout, mist hij een afslag? Doe ik het fout?
	- 2. De route en de track komen niet met elkaar overeen.
	- 3. Je hebt een andere route op je navi staan dan je motormaat
	- 4. Je wijkt van de route af vanwege een wegomleiding, om te eten of te tanken…en dan?

De lol gaat er dan soms snel af…

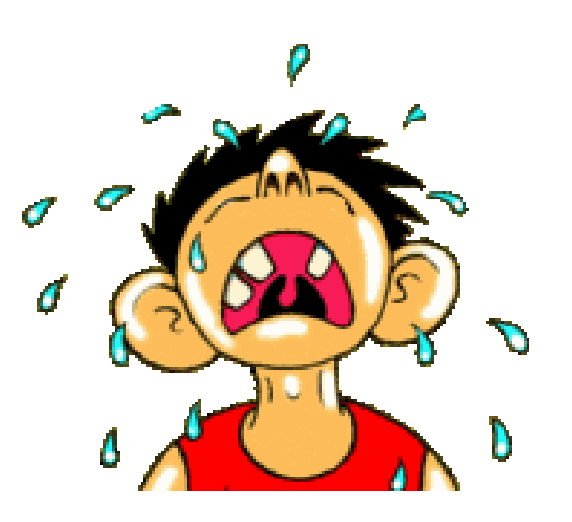

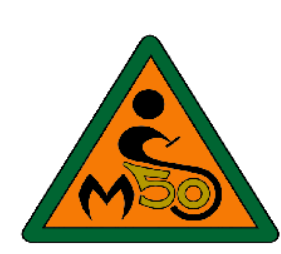

### Oorzaken

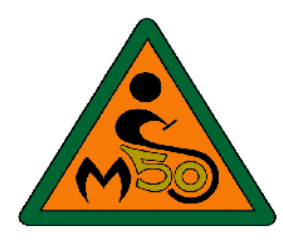

Mogelijke **oorzaken**:

#### **De route maker:**

- 1. Fouten in de route of track
- 2. Niet juist overgezet op je navi door jou of de aanbieder van de route.
- 3. Geen info wat de instellingen moeten zijn (snelste, kortste…)

#### **De route rijder:**

- 1. Onvoldoende kennis van de werking van je navi.
- 2. Foute instelling navi.
	- Herberekenen staat aan
	- Wat moet de instelling zijn? Snelste -, Kortste routeberekening, kronkelroute????
- 3. Verouderde kaarten
- 4. Software toestel niet geüpdatet
- 5. Toestel staat boordevol met routes.

#### Voor de routemakers

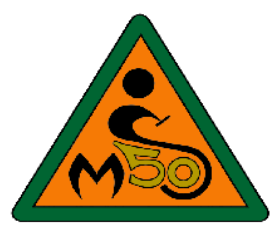

Routes maken is handenarbeid en de route moet je controleren en nogmaals controleren. Je kan gebruik maken van bijvoorbeeld:

- 1. MyRoute app (betaalde versie = Gold member)
- 2. BaseCamp van Garmin
- 3. My Drive van TomTom
- 4. Etc.

Ik gebruik ze alle drie ……….

Zijn dan mijn routes en tracks altijd 100 % goed? **Nee.**

- In de route eenrichtingsverkeer (wist ik niet)
- Doodlopende weg gevolgd door onverhard …..
- Weg is nu een fietspad
- $5-3-2023$  Cursus routes maken  $4$ • Toch wegopbrekingen

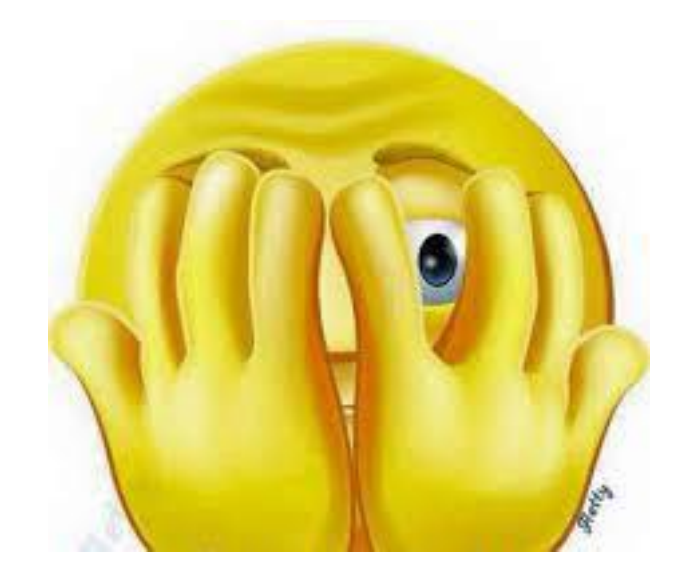

#### Voor de routemakers

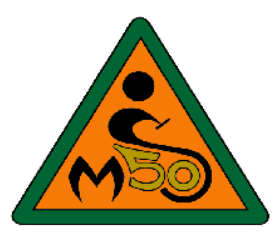

Je maakt een route die geschikt is voor Garmin Navi's en TomTom Navi's

- **Probleem** is dat beide **verschillend kaartmateriaal** gebruiken.
- Staat het route punt direct na een afslag aan de verkeerde kant van de vluchtheuvel?...
- **Oplossingen:**
	- 1. Ga bij het maken van de route uit van de **Snelste verbinding** tussen twee punten.
		- 1. Maak gebruik van MyRoute App Goldmember (vergelijk Garmin kaart met TomTom kaart.)

OF

1. Zet na elke afslag een viapunt (ca 150 m na de afslag)

Als laatste maak je van de route een track. Doe dat bij voorkeur met BaseCamp. Controleer of de route overeenkomt met de track….. Vooral als je gebruikt maakt van MyRoute-app. (dan zijn routes en tracks niet altijd gelijk!!)

#### Track maken

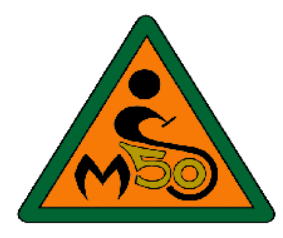

Het verschil tussen een Route en een Track is in essentie het aantal viapunten.

- Een Route bevat in de regel zo'n 100 viapunten,
- Een Track vele duizenden.

#### **Daardoor is de Track ook veel betrouwbaarder.**

Maar als je een route krijgt in een gpx-bestand kun je aan de buitenkant niet zien of het een route of een track is.

Een gpx-bestand kan namelijk zowel een route als een track bevatten.

- Vooral bij de Rider kan dat belangrijk zijn.
- Omgekeerd: bij de Zumo is van belang dat je in de gaten hebt dat je de route moet laden via 'sporen'/track.

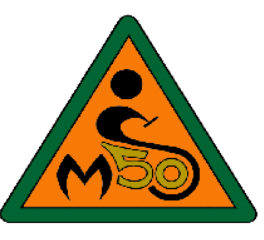

### Routes op een toestel zetten.

Zet je de route met behulp van BaseCamp op de navigatie apparaat van je "klanten' zorg dan dat de instelling in BaseCamp goed staat. **Vinkje uit**

Er is namelijk één grote valkuil; en dat is een instelling in Basecamp.

- Kijk in Basecamp eens bij 'bewerken', 'opties' en dan 'routeringsinstellingen'.
- Dan zie je de optie 'pas de route altijd aan de kaart aan bij overdracht'.
- Zorg dat daar géén vinkje staat want anders wordt er alsnog herberekend en ga je alsnog de mist in.

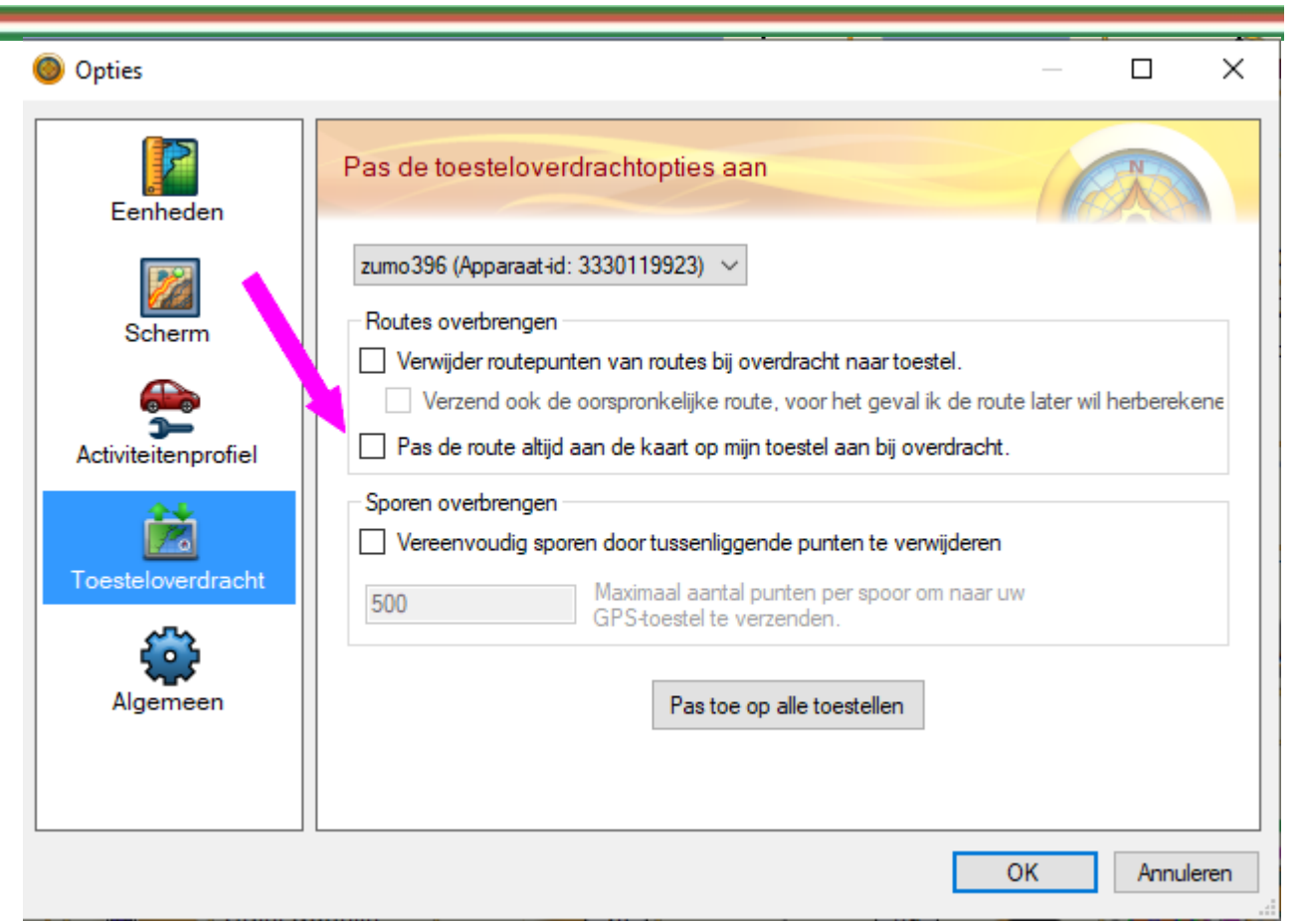

## Waarom ik tankstation in de routes opneem bij de MKT.

Tanken

- 1. Heb ooit eens 8 km moeten lopen naar een tankstation.
- 2. Aanpassen van een route tijdens het rijden kan flinke problemen opleveren.

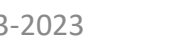

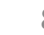

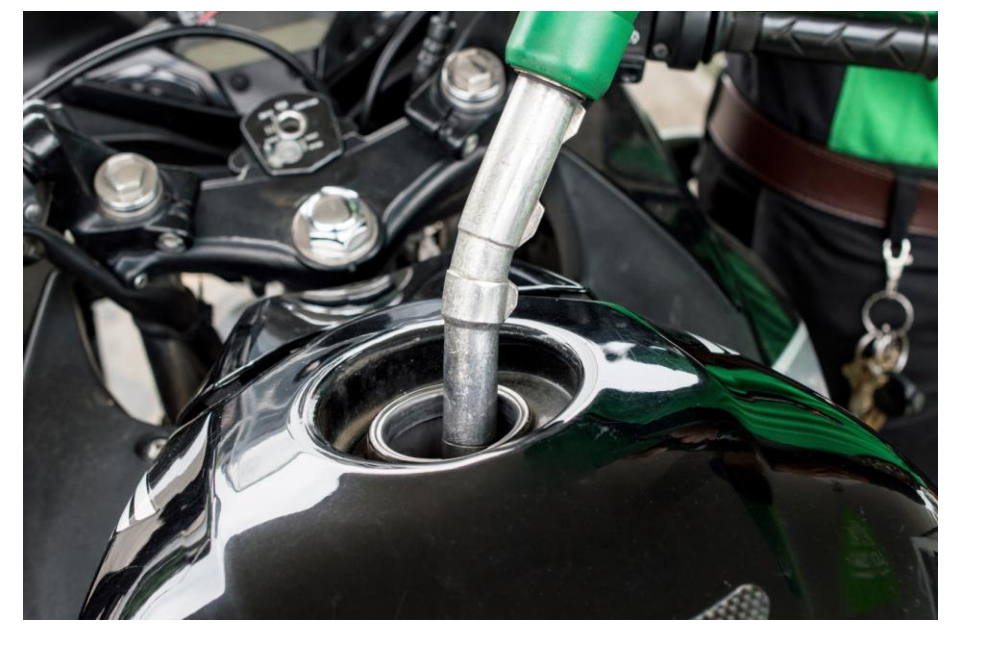

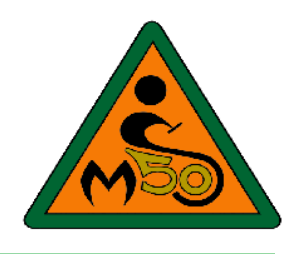

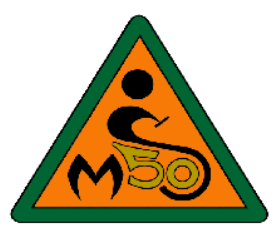

#### **Tanken**

- De meeste ervaren gps-rijders schakelen **het automatisch herberekenen uit** en rijden na afwijken op eigen inzicht terug naar de route. Ook ikzelf vind dat de meest praktische en veilige werkwijze.
- **Stel: je wilt onderweg tanken.** Dus je zoekt een tankstation op, op je navigatie en drukt op 'GA'. Omdat er nog een route actief is vraagt het toestel of je dat tankstation wilt toevoegen aan de route of dat het een nieuwe bestemming is. De keuze 'toevoegen aan de route' is een hele logische. **Maar toch moet je dat NIET doen.**
- Hetzelfde geldt voor bijvoorbeeld 'skip viapunt'. Dat lijkt handig, maar ook dat resulteert in volledige herberekening.
- Als je instellingen in Basecamp goed staan, zal de route dankzij projectie meestal foutloos importeren. Door herberekenen onderweg kun je echter nog steeds je route verknallen. **Toevoegen van een tankstation aan de route is een veelvoorkomende oorzaak van problemen.** Niet doen dus.

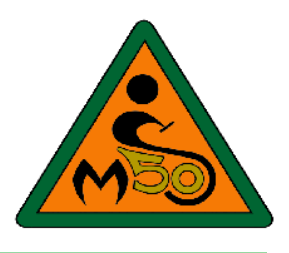

- Zorg dat je met een volle tank benzine vertrekt.
- Gooi je tank weer vol als er een tankstop wordt ingelast, niet iedere motor komt met een volle tank 300 km ver.

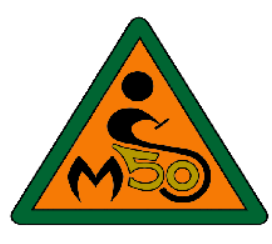

- Voor de Garmin heeft een **track** effectief maar twee viapunten: het start en eindpunt.
- Als het toestel zou gaan rekenen vergeet hij dus de hele route en brengt je zo snel mogelijk naar het eindpunt.
- **DUS het automatisch herberekenen uitschakelen en zet je internet verbinding met je telefoon UIT!!**
- Maar **een andere valkuil** is dat je de route activeert terwijl je **niet OP de route staat**.
- Dat kan al bij aanvang zijn, maar ook bijvoorbeeld na het tanken onderweg. Doordat je niet op de route staat moet het apparaat wel gaan rekenen en ook dan gaat het dus mis.
- **Dus: zorg dat je eerst OP de route staat en activeer dán de route.**
- Ook al sta je aan het begin: kies daarbij niet het beginpunt, **maar het eindpunt.**
- Het beginpunt selecteer je alleen als je daar echt eerst naar toe gebracht wilt worden. (mijn MKT methode)

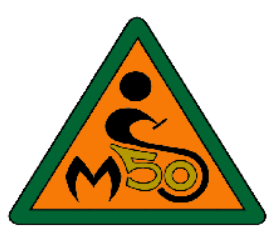

- De TomTom Rider gebruikt geen vaste punten, maar de routevorm en daarmee kan het bijna niet mis gaan.
- Als je daarin de route activeert **word je vanzelf naar het dichtstbijzijnde punt** van de route gebracht.
- Zelfde geldt als je onderweg afwijkt van de route.
- Wil je echt naar het startpunt gebracht worden even opletten: kan zijn dat je huidige positie al dicht bij de route verderop is immers.
- **Kwestie van even tikken op de routelijn, vervolgens de ronde knop en kiezen voor 'breng me naar het startpunt'.**

### Alles opgelost

Alles nu opgelost? **NATUURLIJK NIET!!**

Je rijdt in een groepje voor de gezelligheid. Spelregels:

- De voorrijden heeft altijd gelijk, ook als hij het niet heeft.
- Blijf bij elkaar.
- Stop desnoods even op een veilige plek voor overleg.
- Motorrijden is een avontuur
- Bij avonturen gebeuren onverwachte dingen
- Dat maakt het leuk

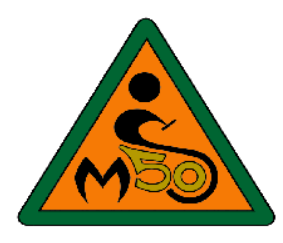

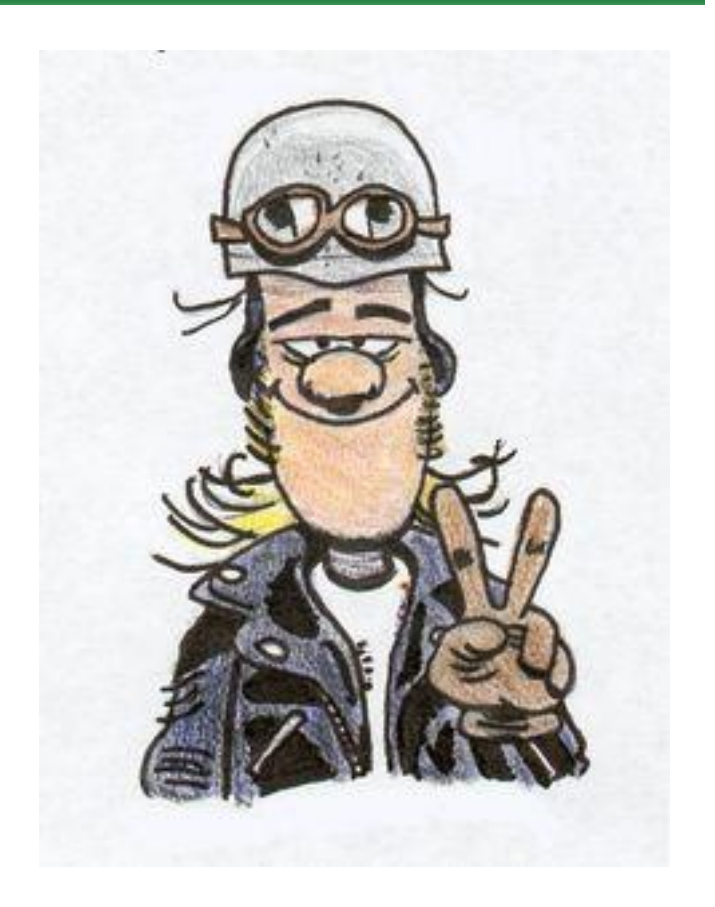

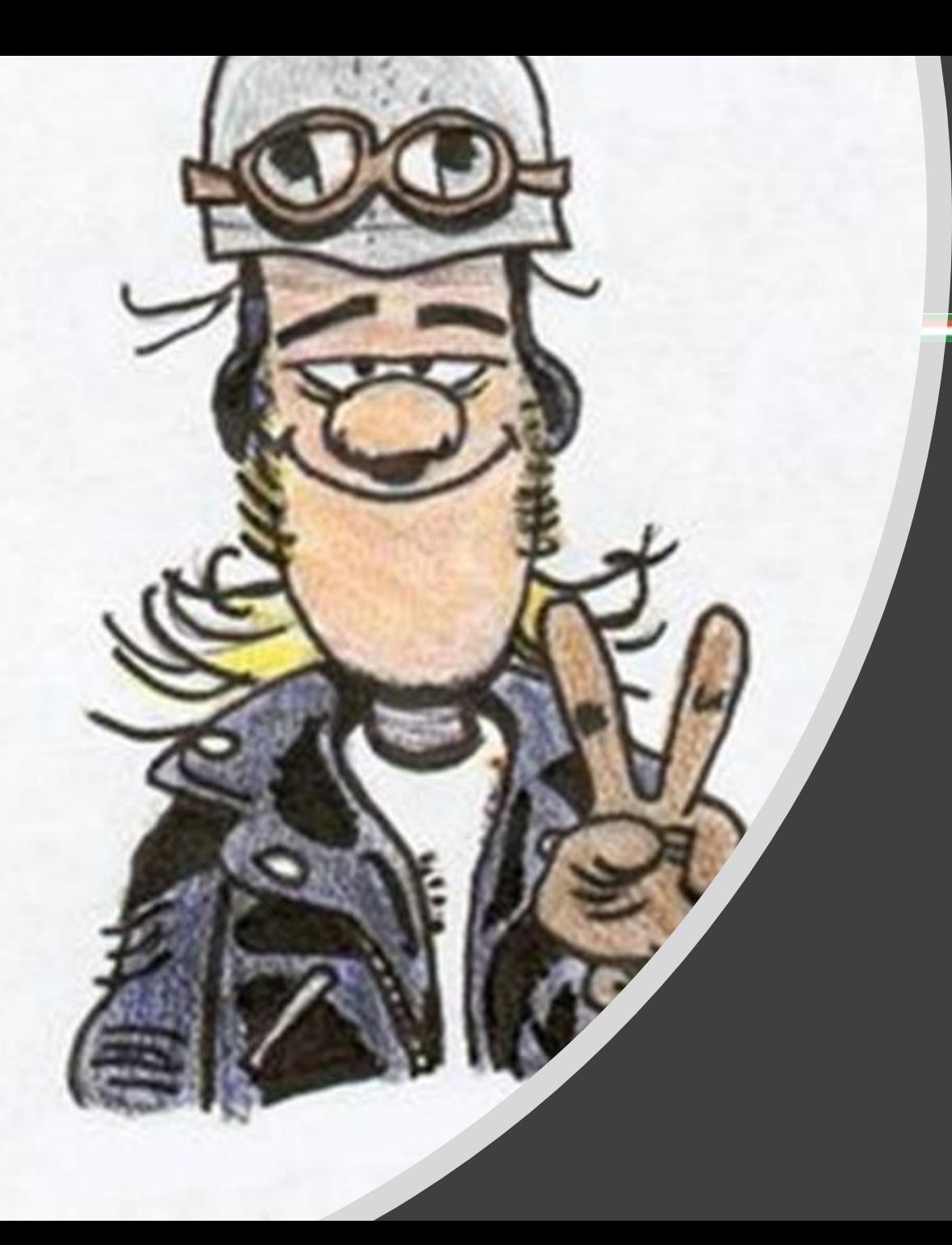

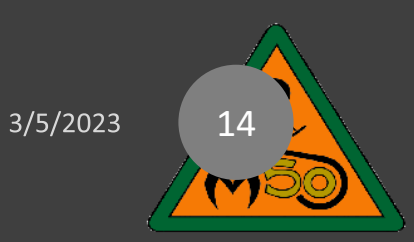

# Vragen??

Cursus routes maken